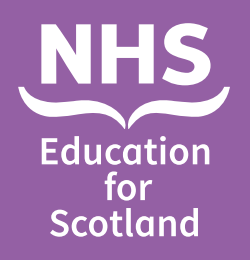

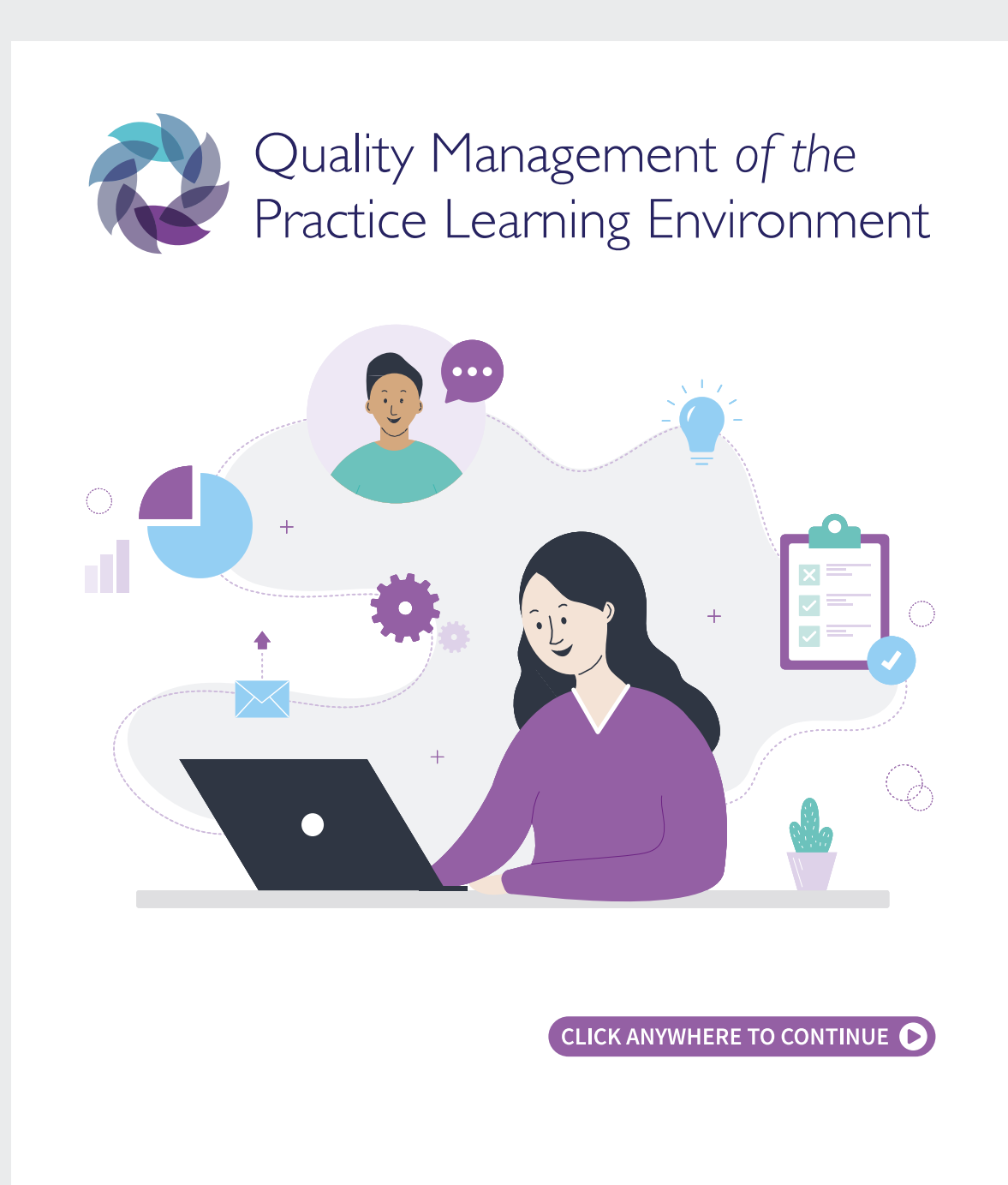

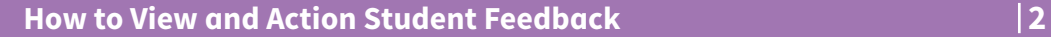

All students are encouraged to complete Student Practice Learning Environment Feedback (SPLEF) following each practice learning experience (PLE).

The feedback forms are released to the students on QMPLE at the beginning of the last week of their PLE and remain open for 3 weeks following the last date of placement (4 weeks in total).

The PEF/CHEF and the Education Provider have the responsibility to review and release student feedback.

Once 3 feedback forms have been submitted, or after a 12 week period, feedback is available. This time lapse is to ensure confidentiality for the student.

Feedback forms are visible to both PEFs/CHEFs and Education Provider as soon as they are submitted.

The Education Provider will only see feedback for students matriculated through their institution. However, the PEF/CHEF will see all feedback.

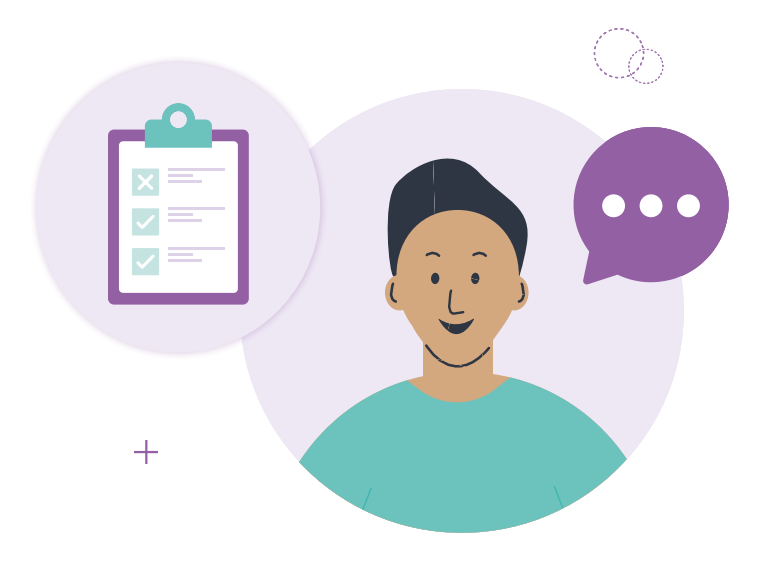

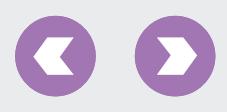

# **How to see an overview of student feedback**

On the dashboard (home page) you can see an overview of **Student Feedback** available, in progress, submitted and released. This can be filtered by time period.

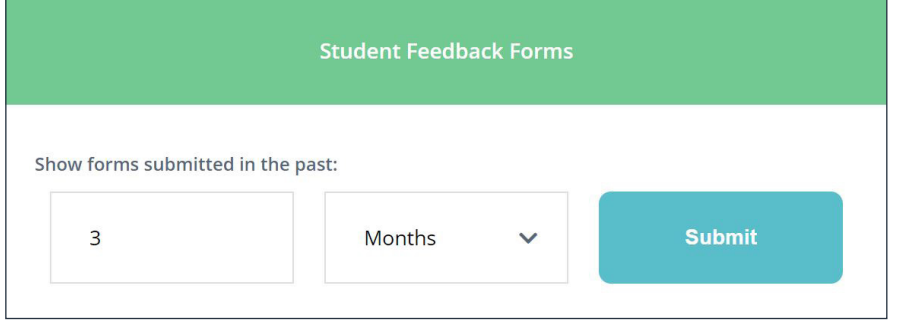

To review your student feedback there are 2 options.

First option is to click on the **Menu** tab.

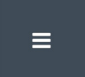

Then click on **Student Feedback Forms** tab.

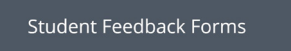

Then filter to the practice learning experience you wish to view the student feedback for.

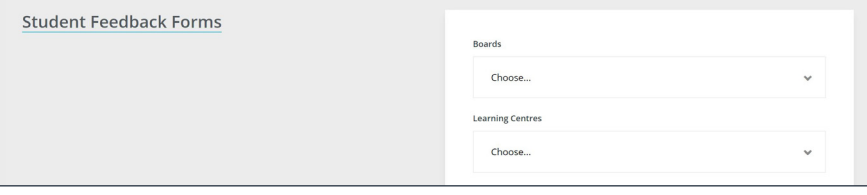

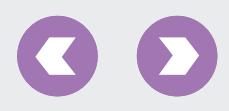

As a PEF/CHEF you can filter by **Education Provider**, **Field of Practice**, **Year of Study**, **Release Status** and **Alert Status**.

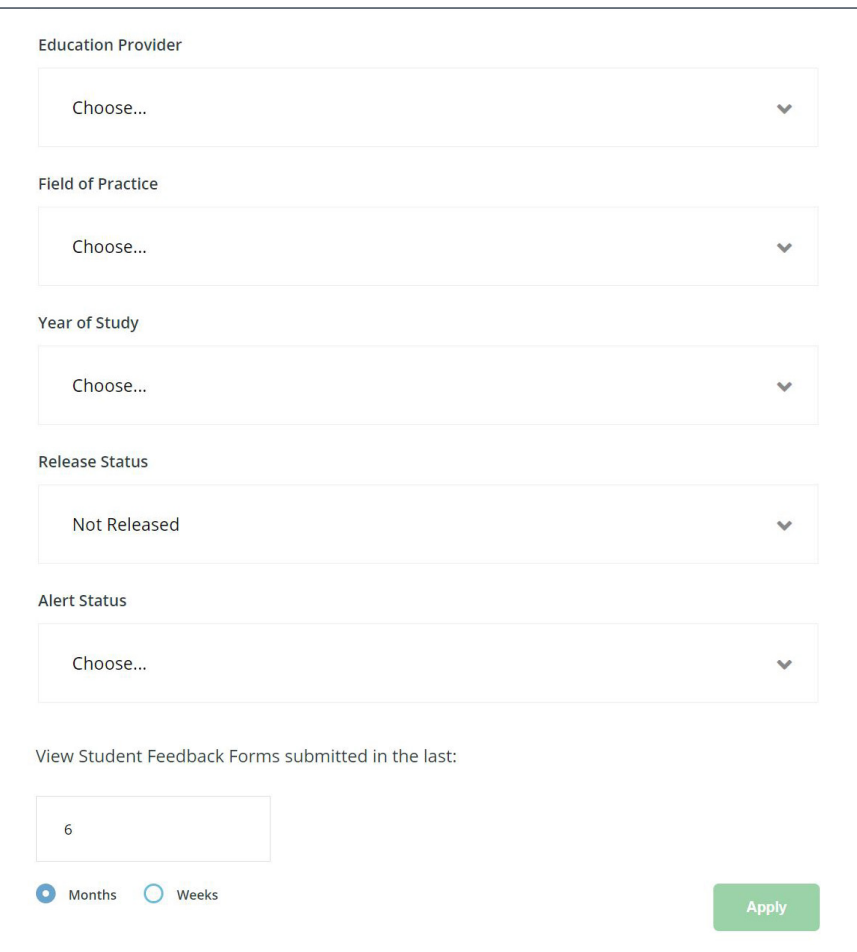

Then click on **View** button to review the student feedback for that practice learning environment.

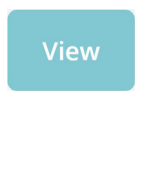

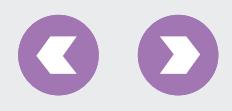

The student is invited to provide information and feedback on these sections:

- Practice learning environment details
- General experience
- Before placement
- Start of placement
- During placement
- Practice feedback
- Assessment and feedback
- **Environment feedback**
- Reasonable Adjustment feedback
- Performance Management (this relates to year 3 and 4 students only)

Demographic information relating to the student completing feedback is only visible to the Education Provider and PEF/CHEF.

You then have 2 options once you have reviewed the feedback, to either **Release** or **Raise Alert**.

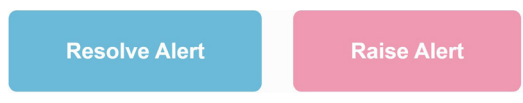

The 2 options to raise alerts are **Alert to Board** or **Alert to Education Provider**.

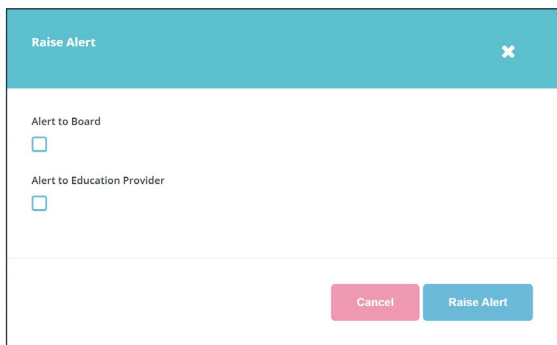

Feedback, based on content, that is alerted to the **Board** or **Education Provider** is escalated to their strategic leads. Once alerted, feedback cannot be released until actions and outcomes are agreed. Escalation processes will be agreed at local board and Education Provider level.

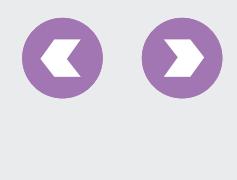

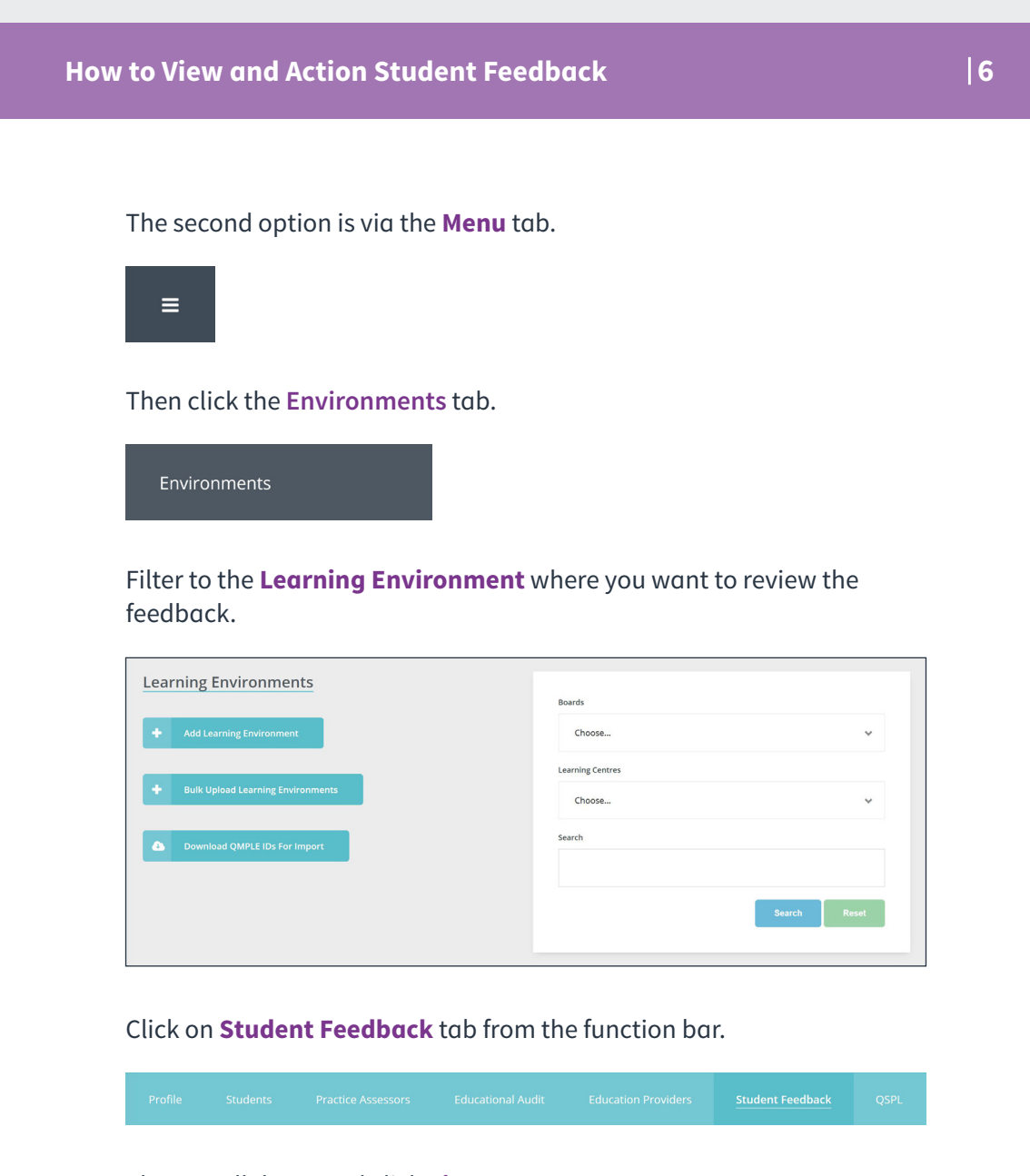

Then scroll down and click **View**.

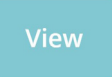

Review the student feedback and release or escalate as per the processes above.

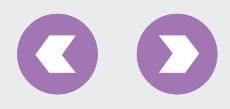

SPLEF are assigned into reading priorities, remember free text boxes do not trigger an alert and must always be reviewed and actioned.

### **High (Red) Priority**

"I witnessed person centred, values-based care during my practice learning experience" Strongly Disagree

Welcomed and Accepted Strongly Disagree

Appropriate Level of Support Strongly Disagree

Supervised at All Time Strongly Disagree

Appropriate Environment Support Strongly Disagree

Reasonable Adjustment Needs Met Not At All Effectively

#### **Medium (Orange) Priority**

"I witnessed person centred, values-based care during my practice learning experience" Tend to Disagree

Opportunities and Resources Strongly Disagree

Welcomed and Accepted Tend to Disagree

Appropriate Level of Support Tend to Disagree

Supervised at All Times Tend to Disagree

Appropriate Environment Support Tend to Disagree

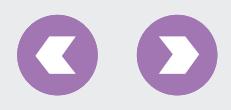

Status Respected by Team Strongly Disagree

Contribution Valued by Team Strongly Disagree

Discuss Opportunities with Assessor Completely Inadequate

Opportunity to Reflect with Assessor Completely Inadequate

Assessor Knowledge of Education Provider Programme Completely Inadequate

Time Allocated to Discuss Progress Completely Inadequate

Assessor Ability to Complete Education Provider Documents Completely Inadequate

Feedback Appropriately Timed Strongly Disagree

Feedback Constructive Strongly Disagree

Feedback Fair Strongly Disagree

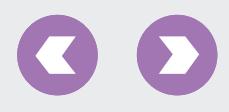

# **You Said, We Did**

PEF/CHEF should liaise with the Practice Education Representative to complete the **'You Said, We Did'** section. To close the feedback loop.

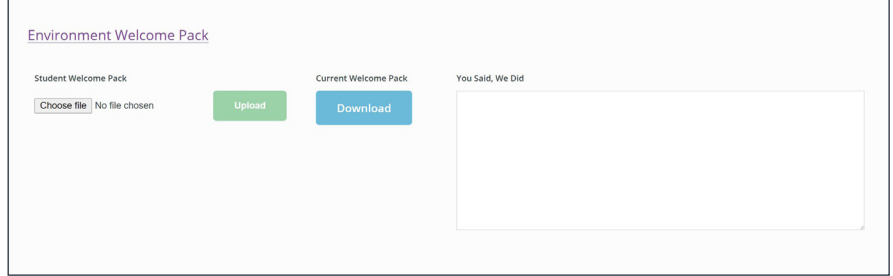

This resource may be made available, in full or summary form, in alternative formats and community languages. Please contact us on **0131 656 3200** or email **[altformats@nes.scot.nhs.uk](mailto:altformats%40nes.scot.nhs.uk?subject=)**.

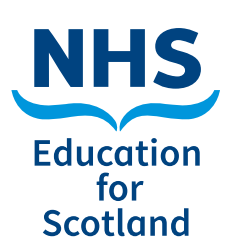

NHS Education for Scotland Westport 102 West Port Edinburgh EH3 9DN Tel: 0131 656 3200 **[www.nes.scot.nhs.uk](http://www.nes.scot.nhs.uk)**

Published June 2021

© NHS Education for Scotland 2021. You can copy or reproduce the information in this document for use within NHSScotland and for non-commercial educational purposes. Use of this document for commercial purposes is permitted only with the written permission of NES.

**NESD1463** | Designed and typeset by the NES Design Service.